## TA Triumph-Adler – Utax

Zählerstandsabfrage

## 1855

1) Die Taste *[Menü]* drücken, um das Druckermenü zu öffnen.

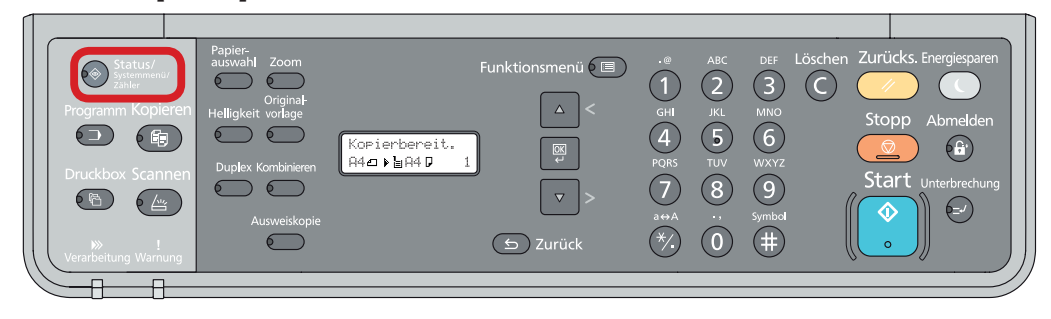

b *Ausdrucken des Zählerstands:*

Bericht

 $\frac{1}{2}$  Bericht drucken

 $\Delta$ 

 $\left\vert \mathbf{v}\right\vert$ 

2b) Mit der Taste *[Rauf ]* oder *[Runter]* dem Menüpunkt *"Bericht"* auswählen und dann *[OK]* drücken.

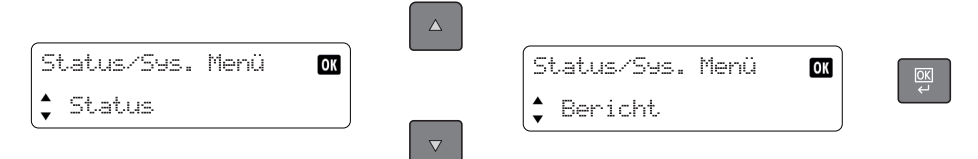

3b) Den Menüpunkt "Bericht drucken" auswählen und mit *[OK]* bestätigen.

 $rac{\text{OK}}{\leftarrow}$ 

 $\alpha$ 

- a *Anzeigen des Zählerstands:*
- 2a) Mit der Taste *[Rauf]* oder *[Runter]* den Menüpunkt "Zähler" auswählen und dann die Taste *[OK]* drücken.

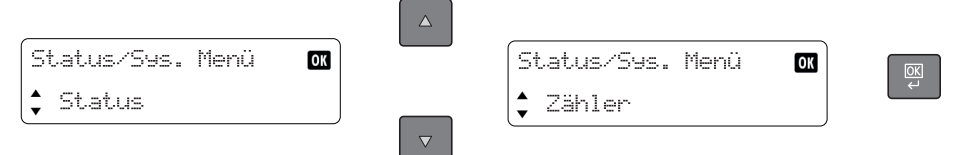

3a) Den Menüpunkt "Gesamt" auswählen und Taste *[OK]* drücken, um den Gesamtzählerstand anzuzeigen.

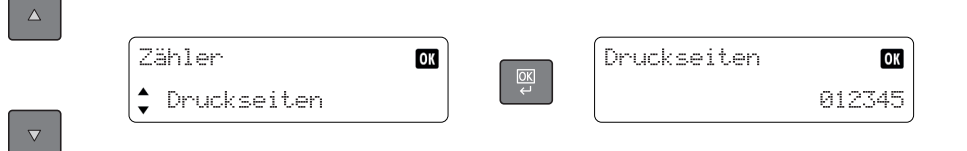

## 4b) Den Menüpunkt *"Statusseite"* auswählen und Ausdruck mit *[OK]* starten.

- $\Delta^-$ Bericht drucken  $\overline{\mathbf{0}}$  $rac{\overline{\mathsf{QK}}}{\mathsf{L}}$ : Statusseite  $\boldsymbol{\nabla}$
- 5b) Der Zählerstand (Page Count) wird unter dem Abschnitt *"Zähler"* aufgeführt.

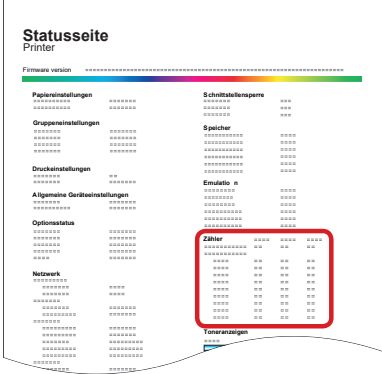

Bericht drucken

Menürlan

 $\hat{\mathbf{z}}$ 

 $\overline{\mathbf{O}}$ K